26 Oct 1996

Ce document décrit comment procéder pour installer à la fois Linux et Windows 95 sur un ordinateur.

## Contents

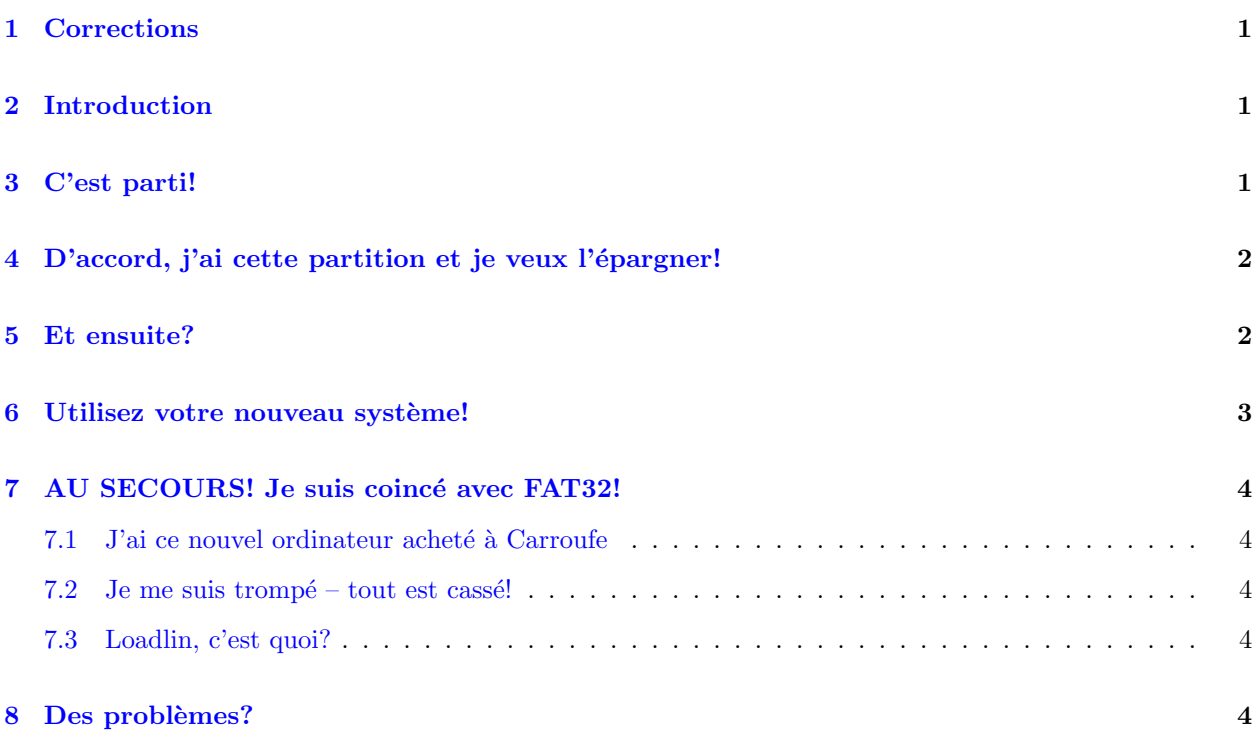

## <span id="page-0-0"></span>1 Corrections

- février 1998: traduit en français par Sébastien Blondeel, Sebastien.Blondeel@lifl.fr
- 26 octobre 1996: complété par Jonathan Katz
- $\bullet$  25 juin 1996: remis à jour par Jonathan Katz
- 10 avril 1996: relu et corrigé par Jonathan Katz
- novembre 1995: premier jet, par Jonathan Katz, jkatz@in.net

# <span id="page-0-1"></span>2 Introduction

De nombreuses personnes ont récemment acheté de nouvelles machines, sur lesquelles Windows 95 était (malheureusement) pré-installé. Après avoir exploré l'Internet, de nombreux utilisateurs entendent parler de Linux et de ses semblables, et veulent faire tourner un meilleur système d'exploitation pour bien moins cher. Il y a bien des sujets à traiter, parce que les nouveaux ordinateurs sont généralement équipés de gros disques EIDE, et parce que Windows 95 dispose d'extensions au vieux système de fichiers FAT. Linux comprend bien ces problèmes et il est capable de gérer tout cela, au niveau logiciel comme au niveau matériel.

# <span id="page-0-2"></span>3 C'est parti!

et que Windows 95, MS-Office, Qmodem Pro, ainsi que tous vos autres logiciels tournant sous DOS ou Windows, prennent environ 400M plus l'espace de pagination (swap) (ceci est une hypothèse quelque peu hasardeuse et sarcastique)! Je suppose que vous ne voulez pas détruire tous ces logiciels que vous avez passé beaucoup de temps à configurer et à installer, et que par conséquent vous ne souhaitez pas effacer cette partition pour recommencer à zéro.

## <span id="page-1-0"></span>4 D'accord, j'ai cette partition et je veux l'épargner!

Ne perdez pas espoir. Il existe un programme appelé FIPS, qui peut re-partitionner votre disque dur sans détruire vos données. CEPENDANT, assurez-vous avant de l'utiliser, que vous venez de défragmenter votre disque dur (avec la méthode de défragmentation optimale). Utilisez le défragmenteur livré avec Windows 95 et utilisez-le dans le système de fenêtres - sans quoi vous perdrez vos noms de fichiers longs. Quand tout est défragmenté, lancez FIPS et donnez à votre disque l'aspect qui suit:

```
+-------------------------------------
C: | Ceci est votre partition FAT/VFAT/Win95
450M |
       +------------------------------------
??? | Ceci est l'espace libre qui commence
        | EN DESSOUS du cylindre 1024
       +------------------------------------
```
Vous trouverez FIPS à votre site FTP (protocole de transfert de fichiers) préféré proposant Linux (par exemple sunsite.unc.edu, tsx-11.mit.edu, ftp.redhat.com, ftp.lip6.fr), en général dans le répertoire

#### /pub/utils/msdos

. Si vous disposez d'un CD contenant Linux, il s'y trouve habituellement un répertoire

\utils\msdos

 $\Omega$ 

\utils

contenant aussi FIPS.

C'est TRES IMPORTANT que votre partition pour Linux commence avant (en dessous) du cylindre 1024, ` sans quoi vous ne pourrez pas l'utiliser à l'amorçage de l'ordinateur (et ce n'est pas une très bonne chose).

Qu'est-ce que le cyclindre 1024 exactement? C'est là où se termine IDE et où commence EIDE sur votre disque dur – c'est la "marque"  $528M$  sur votre disque dur. Faites commencer votre partition Linux à environ 520M, de telle sorte que le noyau en entier, ainsi que les autres fichiers d'amorçage et le chargeur se trouvent entièrement sous ce cylindre.

### <span id="page-1-1"></span>5 Et ensuite?

Continuez et installez Linux sur cet espace libre. Si vous êtes paranoïaque, quand la procédure d'installation de Linux réamorce l'ordinateur, vous pouvez redémarrer sous Windows 95 et vous assurez qu'il fonctionne encore correctement. VEUILLEZ, VEUILLEZ, VEUILLEZ lire les conseils prodigués à la fin de la section 3, sans quoi vous ne pourrez pas utiliser Linux.

Quand il s'agira de partitionner le disque, si vous faites comme tout le monde, vous mettrez en place une partition Linux de 400M (ce qui est assez confortable), ainsi que 30M d'espace de pagination (ce qui est plus qu'assez).

Vous devriez maintenant pouvoir installer toute distribution de Linux dont vous diposez sans problèmes.

### <span id="page-2-0"></span>6 Utilisez votre nouveau système!

Linux peut monter, lire, et écrire dans les partitions VFAT de Win95 de plusieurs façons. Vous pouvez utiliser le support pour système de fichiers msdos qui a été mis en place dans tous les noyaux à partir des versions 1.0. Cependant, l'utilisation de commandes telles que:

poubelle #: mount -t msdos /dev/hda1 /mnt

ne vous laissera manipuler que des noms de fichiers dans le format 8 point 3. Beurk! Vous avez Windows 95 pour avoir accès aux noms de fichiers longs.

Certains utilisateurs de Linux utilisent encore d'anciens noyaux (dans l'Histoire de Linux). En d'autres mots, des novaux 1.2.xx. Il existe un module pour cette série de novaux de telle sorte qu'un utilisateur peut lire des fichiers qui ne se conforment pas au vieux standard 8.3. Rendez-vous dans ftp://mmftp.cs.berkeley.edu/pub/multimedia/linux/xmsdos/ et téléchargez une copie du fichier README (LISEZ-MOI) avant de faire quoi que ce soit.

Enfin, les noyaux récents (1.3.4x) comme la série tant attendue des noyaux 2.0 proposent un support pour VFAT que vous pouvez compiler en interne. Ces noyaux vous permettent d'´ecrire sur vos partitions VFAT en toute sécurité.

#### NOTE: Prenez garde!

Si vous faites tourner une version "récente" de Windows  $95 - c$ -à-d, une version disponible sur des ordinateurs plus récents que juin 1996, ainsi que sur la série P5-MMX, veuillez lire ce qui suit.

Assurez-vous de la version de Windows 95 que vous faites tourner. Pour cela, ouvrez une session DOS et tapez: "ver /r". Voici un exemple de cela:

 $C:\rangle$  ver /r

```
Microsoft Windows 95 [4.00.1034]
        (C) 1981-1996 Microsoft Corporation.
```
Remarquez le numéro de révision mineur. Si ce numéro est PLUS GRAND que 950 il se peut que vous fassiez tourner une version du type de partition FAT connu sous le nom de FAT32. Si c'est le cas, vous pouvez quand mˆeme utiliser Linux et Windows 95, CEPENDANT, il n'existe PAS de support pour lire ou écrire sur des partitions FAT32. Si c'est le cas, vous êtes foutu.

Que vous fassiez tourner une version récente de Windows 95 ne signifie pas que vous fassiez tourner FAT32. Lancez "fdisk" et utilisez l'option "display partition information" (affichage des informations sur la partition) pour savoir si vous utilisez FAT32.

## <span id="page-3-0"></span>7 AU SECOURS! Je suis coincé avec FAT32!

#### <span id="page-3-1"></span>7.1 J'ai ce nouvel ordinateur acheté à Carroufe

Si vous installez Linux sur un disque avec FAT32 suivez les étapes qui précèdent concernant l'installation de Linux sur un système avec Windows 95, mais n'installez PAS LILO. Au lieu de cela, rendez-vous à la section 5.1.3 intitulée "loadlin, c'est quoi?" et lisez la procédure pas à pas pour cette situation malheureuse.

#### <span id="page-3-2"></span>7.2 Je me suis trompé – tout est cassé!

Cela m'est arrivé – j'utilisais une version beta de Windows 95 avec FAT32, je suis passé à la version supérieure de Windows 95, et mon système est mort. Je n'avais pas de disquette d'amorce pour la version de Windows 95 à laquelle je venais de passer. Voici comment contourner le problème.

Mettez la main sur une disquette d'amorce de MS QUELCONQUE utilisant la version 5.0, ou une version ultérieure, de DOS. Sous Linux, montez le CD de la version BETA de Windows 95. Montez également la disquette.

poubelle # mount -t iso9660 /dev/cdrom /cdrom poubelle # mount -t msdos /dev/fd0 /mnt

Sur le CD, trouvez le répertoire "beta stuff" (trucs beta). Les gens de MS ne le mettent jamais au même endroit... essayez /cdrom/admin/beta/floppy, /cdrom/betaonly/floppy. Copiez (cp) les fichiers io.sys, msdos.sys, et command.com sur la disquette. Synchronisez ("sync") et démontez les disques que vous avez montés. Réamorcez l'ordinateur et cette disquette d'amorce \*devrait\* fonctionner.

#### <span id="page-3-3"></span>7.3 Loadlin, c'est quoi?

Loadlin est un exécutable DOS qui charge une image du noyau à partir d'un disque dur (ou d'une disquette) et qui amorce le reste du système d'exploitation Linux à partir d'une partition racine appropriée. Si vous savez bien bidouiller, vous pouvez de cette manière faire une installation de Linux sans disquette, mais nous nous contenterons de présenter des usages plus traditionnels. Quand vous amorcez Windows 95, enfoncez la touche F8 (quand:

Starting Windows 95...

apparaît) et sélectionnez "Safe mode, command prompt only." (mode sécurisé, ligne de commande uniquement). Rendez-vous dans le répertoire où vous avez mis le noyau et lancez

```
C:\LINUX> loadlin.exe zimage root=/dev/hda2 ro"
```
`a partir de l`a. Si vous connaissez bien les configurations sous MS-DOS, vous pouvez programmer plusieurs fichiers AUTOEXEC.BAT et CONFIG.SYS pour voir un menu apparaître et pouvoir choisir sous quel système d'exploitation amorcer.

### <span id="page-3-4"></span>8 Des problèmes?

Dans le scénario inverse de ce qui précède (vous avez une machine sous Linux en état de marche et une puissance étrangère vous oblige à installer Windows 95) Windows 95 VA écraser votre MBR (secteur d'amorce) et ainsi écraser LILO. Vous avez deux possibilités: utiliser loadlin.exe pour charger votre noyau, et utiliser cela pour lancer Linux, ou amorcer Linux à partir d'une disquette et/ou de loadlin, puis ré-installer LILO.

Bonne chance avec votre nouveau système!

-Jon jkatz@mac.edu +1 217 479-7309 Box 4454 MacMurray College Jacksonville, Illinois 62650 Personal: http://www.in.net/~jkatz Corinne: http://corinne.mac.edu Resume: http://www.in.net/~jkatz/resume.html Room-101: http://room-101.1984.org HOWTO: http://www.in.net/~jkatz/win95/Linux-HOWTO.html